## 3G and WIFI operation manual

Now our device support below these 3G and WIFI modules: Huawei 3G USB module CDMA2000:EC1261/EC1262 WCDMA: E176G TDS-CDMA: ET128 Ralink WIFI USB module RT2571

WIFI Step:

1. Plug Ralink WIFI module to DVR USB port.

2. Go to MainMenu->System->NetService->WIFI,click "Search",see below pic:

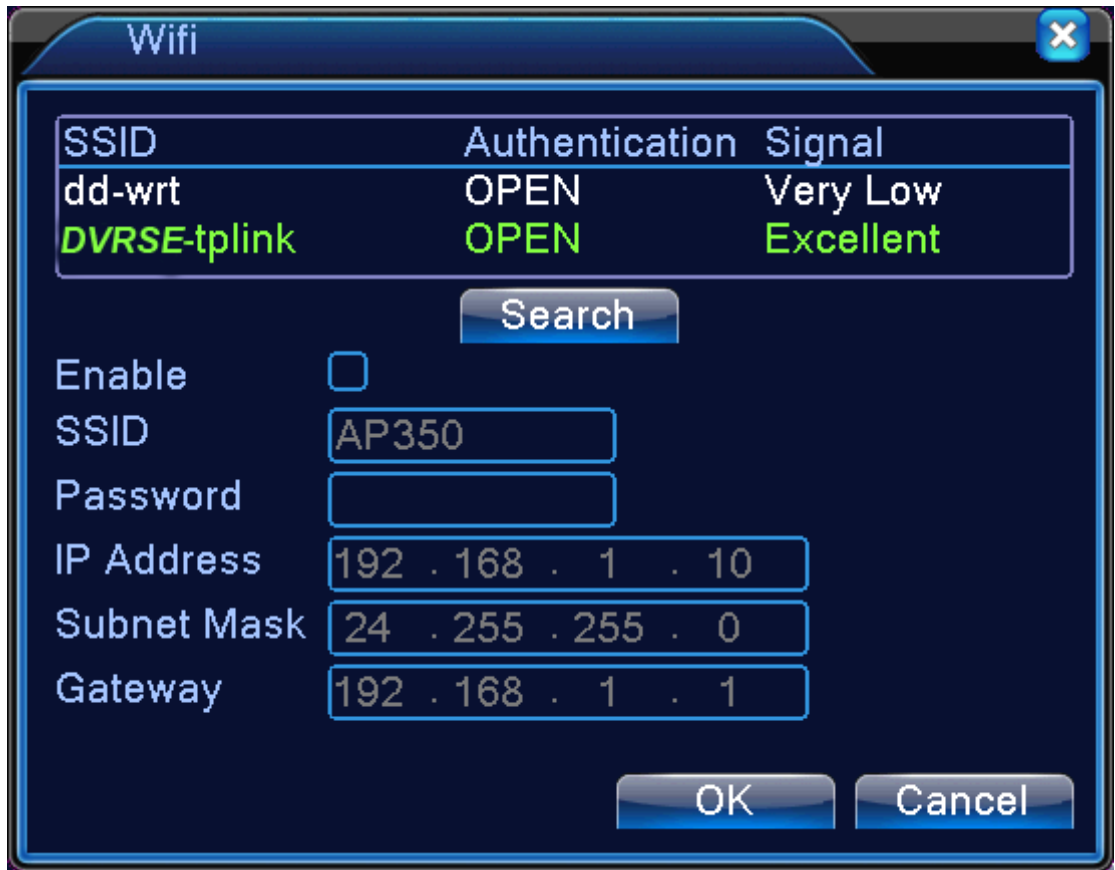

3. Choose your WIFI network, for example DVRSE-tplink, then set WIFI IP address,see below pic:

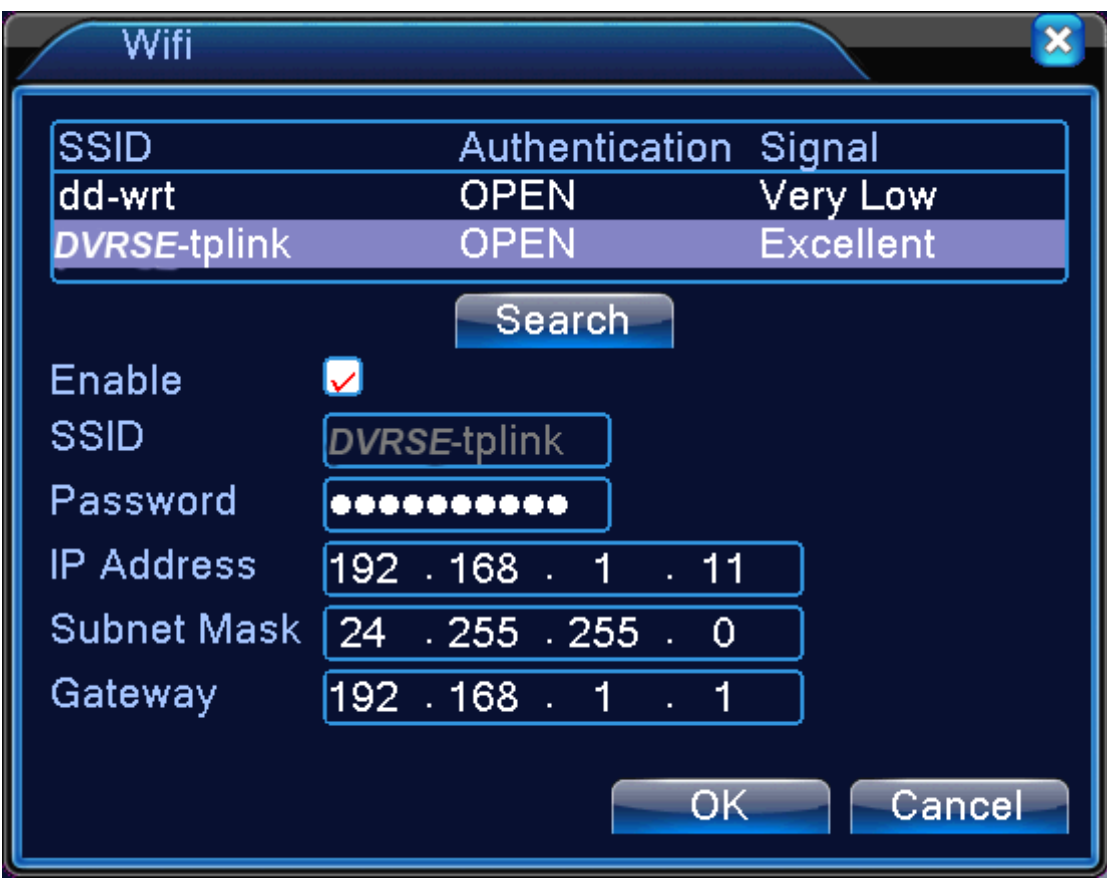

===================================================================

**Pls note,WIFI IP address shoule be different with DVR IP address.**

4. Use IE or CMS to visit WIFI IP address 192.168.1.11

3G Step

1. Plug 3G USB modem to the DVR USB port

2. Go to MainMenu->System->NetService->Wireless Config,see below pic

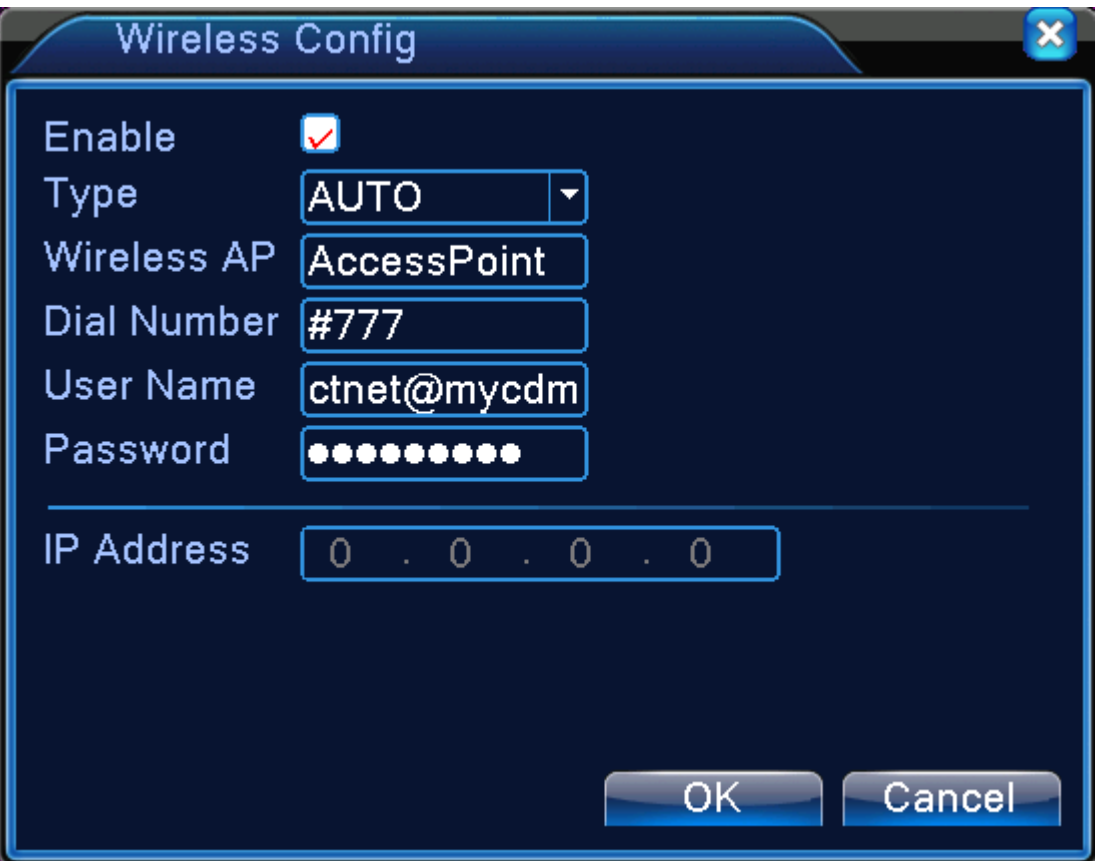

2. Choose correct 3G network and fill access point,dial number,user name and password,for example Huawei E176G 3G USB modem,then click "OK",see below pic.

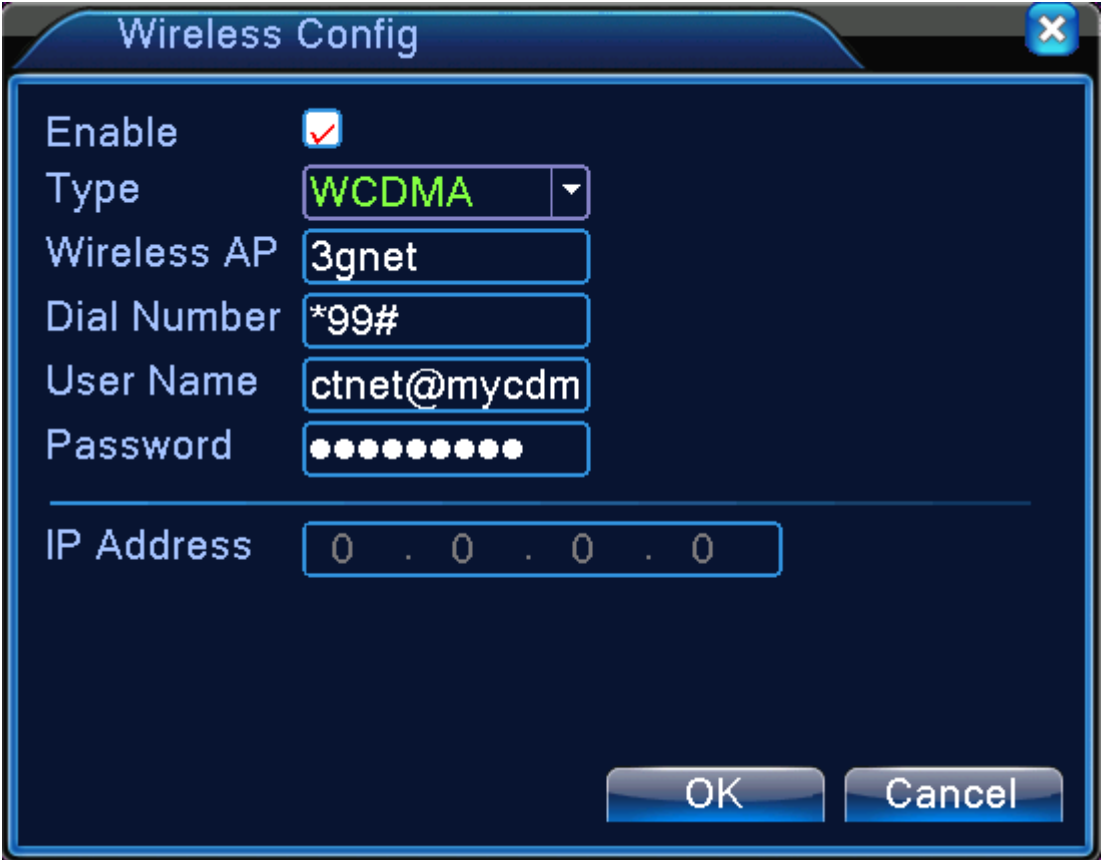

## 3. Restart.

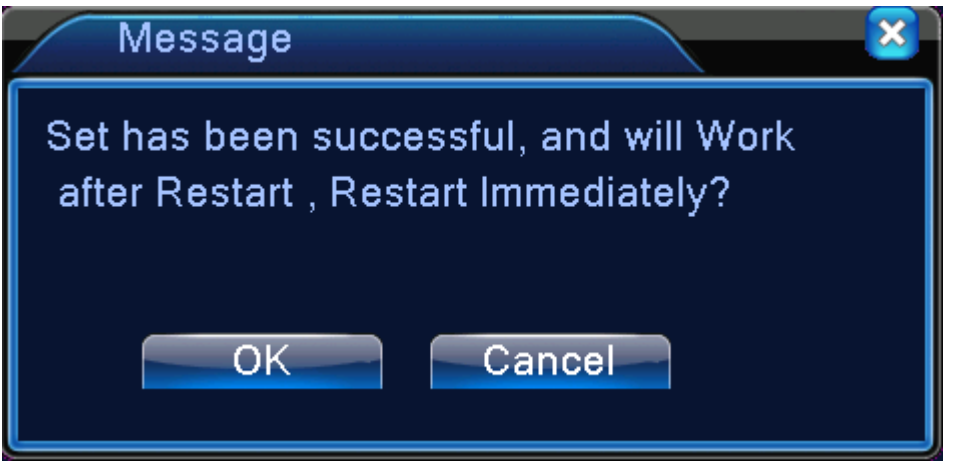

4. After restart,then go to MainMenu->System->NetService->Wireless Config,then it will appear 3G IP address(172.18.234.62),see below pic

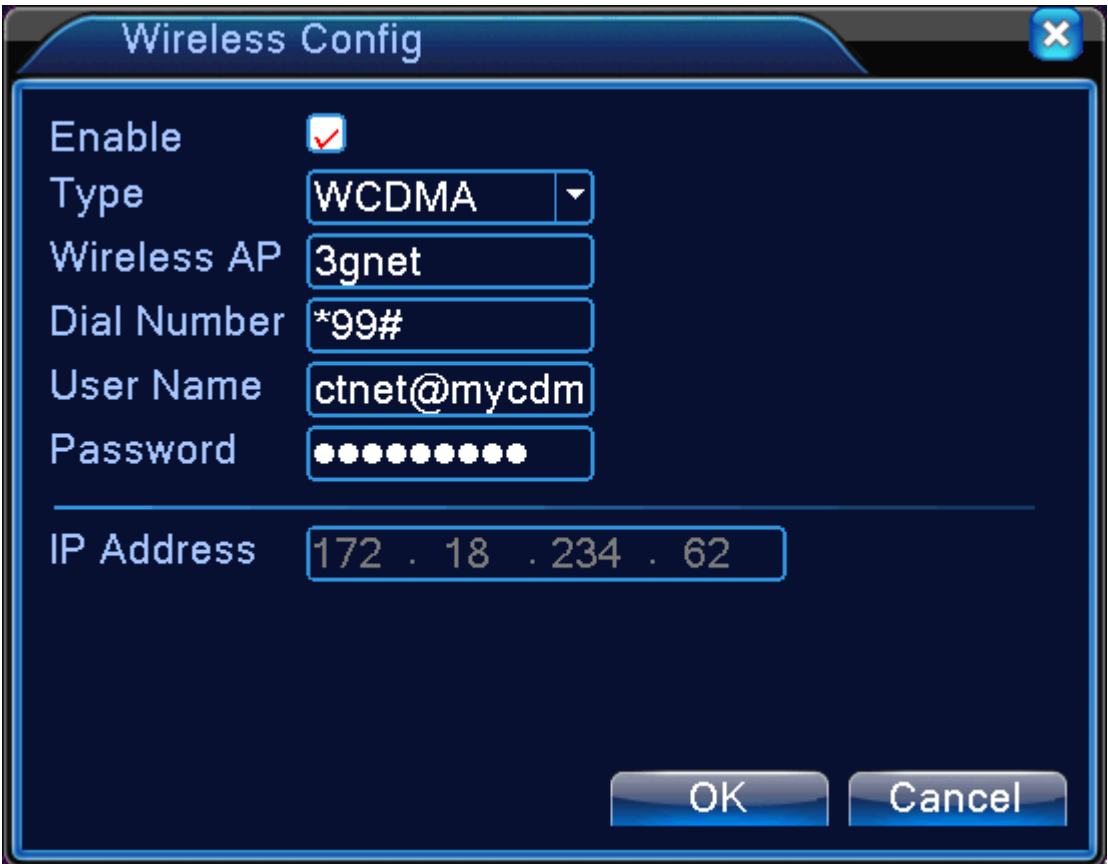

5. At last, just use IE or SNS (CMS) to visit the 3G IP address, 172.18.234.62